# <span id="page-0-0"></span>(C++) ROOT & ALICE Data Analysis (++ More ??!!)

Indranil Das

indranil.das@cern.ch

Indranil Das  $-$  [\(C++\) ROOT & ALICE Data Analysis \(++ More ??!!\)](#page-32-0) 1/9

 $\mathbf{E} = \mathbf{A} \cdot \mathbf{E} + \mathbf{A} \cdot \mathbf{E} + \mathbf{A} \cdot \mathbf{E} + \mathbf{A} \cdot \mathbf{E} + \mathbf{A} \cdot \mathbf{E} + \mathbf{A} \cdot \mathbf{E} + \mathbf{A} \cdot \mathbf{E} + \mathbf{A} \cdot \mathbf{E} + \mathbf{A} \cdot \mathbf{E} + \mathbf{A} \cdot \mathbf{E} + \mathbf{A} \cdot \mathbf{E} + \mathbf{A} \cdot \mathbf{E} + \mathbf{A} \cdot \mathbf{E} + \mathbf{A} \cdot \mathbf{E} + \mathbf$ 

# Outline : Life cycle of EHEP PhD student

- $C++$  language
- **2** ROOT : HEP analysis tool
- **3** AliRoot : ALICE Analysis Software
- **4** Various

 $\mathbf{E} = \mathbf{A} \in \mathbf{F} \times \mathbf{E} \times \mathbf{E$  $OQ$ 

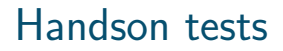

- <sup>1</sup> ROOT
- **2** Checkpoints
- **3** ALICE Analysis tests

イロト (御) イミト (毛) 一毛

### **1** Start root session with splash screen

- 
- 3 Redirect "all" output of ROOT session to temp.out file
- 4 Print out global environments to output.txt
- 5 gROOT, gSystem, gRandom, gPad, gStyle
- 6 List the methods of a class
- 7 Go to \$ROOTSYS/tutorials, then apply .!pwd and pwd()
- 8 Try tab completion with edit("rootlogon.C")
- 9 Change the EDITOR environment and try again
- 10 Change back to earlier directory from \$ROOTSYS/tutorials
- **11** Create class TPoint and print its' detail information
- 12 Set and print the variables in "for" loop inside ROOT session
- 18 Dump the object member values
- 14 Unnamed and named script : first.C vs rootlogon.C
- 15 Loading, unloading, running, compiling and compile+run
- 

 $\equiv$ 

### **1** Start root session with splash screen

- 2 Add, subtract, multiply, divide
- **3** Redirect "all" output of ROOT session to temp.out file
- 4 Print out global environments to output.txt
- 5 gROOT, gSystem, gRandom, gPad, gStyle
- 6 List the methods of a class
- 7 Go to \$ROOTSYS/tutorials, then apply .!pwd and pwd()
- 8 Try tab completion with edit("rootlogon.C")
- 9 Change the EDITOR environment and try again
- 10 Change back to earlier directory from \$ROOTSYS/tutorials
- **11** Create class TPoint and print its' detail information
- 12 Set and print the variables in "for" loop inside ROOT session
- 18 Dump the object member values
- 14 Unnamed and named script : first.C vs rootlogon.C
- 15 Loading, unloading, running, compiling and compile+run
- 

 $\equiv$ 

- **1** Start root session with splash screen
- 2 Add, subtract, multiply, divide
- **3** Redirect "all" output of ROOT session to temp.out file
- 4 Print out global environments to output.txt
- 5 gROOT, gSystem, gRandom, gPad, gStyle
- 6 List the methods of a class
- 7 Go to \$ROOTSYS/tutorials, then apply .!pwd and pwd()
- 8 Try tab completion with edit("rootlogon.C")
- 9 Change the EDITOR environment and try again
- 10 Change back to earlier directory from \$ROOTSYS/tutorials
- **11** Create class TPoint and print its' detail information
- 12 Set and print the variables in "for" loop inside ROOT session
- 18 Dump the object member values
- 14 Unnamed and named script : first.C vs rootlogon.C
- 15 Loading, unloading, running, compiling and compile+run
- 

 $\equiv$ 

- **1** Start root session with splash screen
- 2 Add, subtract, multiply, divide
- 3 Redirect "all" output of ROOT session to temp.out file
- 4 Print out global environments to output.txt
- 5 gROOT, gSystem, gRandom, gPad, gStyle
- 6 List the methods of a class
- 7 Go to \$ROOTSYS/tutorials, then apply .!pwd and pwd()
- 8 Try tab completion with edit("rootlogon.C")
- **9** Change the EDITOR environment and try again
- 10 Change back to earlier directory from \$ROOTSYS/tutorials
- **11** Create class TPoint and print its' detail information
- 12 Set and print the variables in "for" loop inside ROOT session
- 18 Dump the object member values
- 14 Unnamed and named script : first.C vs rootlogon.C
- 15 Loading, unloading, running, compiling and compile+run
- 

 $\equiv$ 

 $\mathcal{A} \equiv \mathcal{P} \rightarrow \mathcal{A} \stackrel{\mathcal{B}}{\Longrightarrow} \mathcal{A} \stackrel{\mathcal{B}}{\Longrightarrow} \mathcal{A} \stackrel{\mathcal{B}}{\Longrightarrow} \mathcal{P} \rightarrow \mathcal{P}$ 

- **1** Start root session with splash screen
- 2 Add, subtract, multiply, divide
- 3 Redirect "all" output of ROOT session to temp.out file
- 4 Print out global environments to output.txt
- 5 gROOT, gSystem, gRandom, gPad, gStyle
- 6 List the methods of a class
- 7 Go to \$ROOTSYS/tutorials, then apply .!pwd and pwd()
- 8 Try tab completion with edit("rootlogon.C")
- 9 Change the EDITOR environment and try again
- 10 Change back to earlier directory from \$ROOTSYS/tutorials
- **11** Create class TPoint and print its' detail information
- 12 Set and print the variables in "for" loop inside ROOT session
- 18 Dump the object member values
- 14 Unnamed and named script : first.C vs rootlogon.C
- 15 Loading, unloading, running, compiling and compile+run
- 

 $\equiv$ 

 $\mathcal{A} \equiv \mathcal{P} \rightarrow \mathcal{A} \stackrel{\mathcal{B}}{\Longrightarrow} \mathcal{A} \stackrel{\mathcal{B}}{\Longrightarrow} \mathcal{A} \stackrel{\mathcal{B}}{\Longrightarrow} \mathcal{P} \rightarrow \mathcal{P}$ 

- **1** Start root session with splash screen
- 2 Add, subtract, multiply, divide
- 3 Redirect "all" output of ROOT session to temp.out file
- 4 Print out global environments to output.txt
- 5 gROOT, gSystem, gRandom, gPad, gStyle
- **6** List the methods of a class
- 7 Go to \$ROOTSYS/tutorials, then apply .!pwd and pwd()
- 8 Try tab completion with edit("rootlogon.C")
- 9 Change the EDITOR environment and try again
- 10 Change back to earlier directory from \$ROOTSYS/tutorials
- **11** Create class TPoint and print its' detail information
- 12 Set and print the variables in "for" loop inside ROOT session
- 18 Dump the object member values
- 14 Unnamed and named script : first.C vs rootlogon.C
- 15 Loading, unloading, running, compiling and compile+run
- $\overline{16}$  Compile in debug or optimized mode and  $+/++$

 $\equiv$ 

 $\mathcal{A} \equiv \mathcal{P} \rightarrow \mathcal{A} \stackrel{\mathcal{B}}{\Longrightarrow} \mathcal{A} \stackrel{\mathcal{B}}{\Longrightarrow} \mathcal{A} \stackrel{\mathcal{B}}{\Longrightarrow} \mathcal{P} \rightarrow \mathcal{P}$ 

- **1** Start root session with splash screen
- 2 Add, subtract, multiply, divide
- 3 Redirect "all" output of ROOT session to temp.out file
- 4 Print out global environments to output.txt
- 5 gROOT, gSystem, gRandom, gPad, gStyle
- **6** List the methods of a class
- 7 Go to \$ROOTSYS/tutorials, then apply .!pwd and pwd()
- 8 Try tab completion with edit("rootlogon.C")
- 9 Change the EDITOR environment and try again
- 10 Change back to earlier directory from \$ROOTSYS/tutorials
- **11** Create class TPoint and print its' detail information
- 12 Set and print the variables in "for" loop inside ROOT session
- 18 Dump the object member values
- 14 Unnamed and named script : first.C vs rootlogon.C
- 15 Loading, unloading, running, compiling and compile+run
- 

 $\equiv$ 

イロト イ押 トイヨ トイヨ トー

- **1** Start root session with splash screen
- 2 Add, subtract, multiply, divide
- 3 Redirect "all" output of ROOT session to temp.out file
- 4 Print out global environments to output.txt
- 5 gROOT, gSystem, gRandom, gPad, gStyle
- **6** List the methods of a class
- 7 Go to \$ROOTSYS/tutorials, then apply .!pwd and pwd()
- 8 Try tab completion with edit("rootlogon.C")
- 9 Change the EDITOR environment and try again
- 10 Change back to earlier directory from \$ROOTSYS/tutorials
- **11** Create class TPoint and print its' detail information
- 12 Set and print the variables in "for" loop inside ROOT session
- 18 Dump the object member values
- 14 Unnamed and named script : first.C vs rootlogon.C
- 15 Loading, unloading, running, compiling and compile+run
- 

 $\equiv$ 

- **1** Start root session with splash screen
- 2 Add, subtract, multiply, divide
- 3 Redirect "all" output of ROOT session to temp.out file
- 4 Print out global environments to output.txt
- 5 gROOT, gSystem, gRandom, gPad, gStyle
- **6** List the methods of a class
- 7 Go to \$ROOTSYS/tutorials, then apply .!pwd and pwd()
- 8 Try tab completion with edit("rootlogon.C")
- **9** Change the EDITOR environment and try again
- 10 Change back to earlier directory from \$ROOTSYS/tutorials
- 11 Create class TPoint and print its' detail information
- 12 Set and print the variables in "for" loop inside ROOT session
- 18 Dump the object member values
- 14 Unnamed and named script : first.C vs rootlogon.C
- 15 Loading, unloading, running, compiling and compile+run
- $\overline{16}$  Compile in debug or optimized mode and  $+/++$

 $\equiv$ 

- **1** Start root session with splash screen
- 2 Add, subtract, multiply, divide
- 3 Redirect "all" output of ROOT session to temp.out file
- 4 Print out global environments to output.txt
- 5 gROOT, gSystem, gRandom, gPad, gStyle
- **6** List the methods of a class
- 7 Go to \$ROOTSYS/tutorials, then apply .!pwd and pwd()
- 8 Try tab completion with edit("rootlogon.C")
- **9** Change the EDITOR environment and try again
- **10** Change back to earlier directory from \$ROOTSYS/tutorials
- 11 Create class TPoint and print its' detail information
- 12 Set and print the variables in "for" loop inside ROOT session
- 18 Dump the object member values
- 14 Unnamed and named script : first.C vs rootlogon.C
- 15 Loading, unloading, running, compiling and compile+run
- $\overline{16}$  Compile in debug or optimized mode and  $+/++$

 $\equiv$ 

- **1** Start root session with splash screen
- 2 Add, subtract, multiply, divide
- 3 Redirect "all" output of ROOT session to temp.out file
- 4 Print out global environments to output.txt
- 5 gROOT, gSystem, gRandom, gPad, gStyle
- **6** List the methods of a class
- 7 Go to \$ROOTSYS/tutorials, then apply .!pwd and pwd()
- 8 Try tab completion with edit("rootlogon.C")
- **9** Change the EDITOR environment and try again
- 10 Change back to earlier directory from \$ROOTSYS/tutorials
- **11** Create class TPoint and print its' detail information
- 12 Set and print the variables in "for" loop inside ROOT session
- 18 Dump the object member values
- 14 Unnamed and named script : first.C vs rootlogon.C
- 15 Loading, unloading, running, compiling and compile+run
- $\overline{16}$  Compile in debug or optimized mode and  $+/++$

 $\equiv$ 

- **1** Start root session with splash screen
- 2 Add, subtract, multiply, divide
- 3 Redirect "all" output of ROOT session to temp.out file
- 4 Print out global environments to output.txt
- 5 gROOT, gSystem, gRandom, gPad, gStyle
- **6** List the methods of a class
- 7 Go to \$ROOTSYS/tutorials, then apply .!pwd and pwd()
- 8 Try tab completion with edit("rootlogon.C")
- **9** Change the EDITOR environment and try again
- 10 Change back to earlier directory from \$ROOTSYS/tutorials
- **11** Create class TPoint and print its' detail information
- 12 Set and print the variables in "for" loop inside ROOT session
- 18 Dump the object member values
- 14 Unnamed and named script : first.C vs rootlogon.C
- 15 Loading, unloading, running, compiling and compile+run
- 

 $\equiv$ 

- Start root session with splash screen
- 2 Add, subtract, multiply, divide
- Redirect "all" output of ROOT session to temp.out file
- Print out global environments to output.txt
- gROOT, gSystem, gRandom, gPad, gStyle
- List the methods of a class
- Go to \$ROOTSYS/tutorials, then apply .!pwd and pwd()
- 8 Try tab completion with edit("rootlogon.C")
- Change the EDITOR environment and try again
- Change back to earlier directory from \$ROOTSYS/tutorials
- Create class TPoint and print its' detail information
- Set and print the variables in "for" loop inside ROOT session
- Dump the object member values
- Unnamed and named script : first.C vs rootlogon.C
- Loading, unloading, running, compiling and compile+run
- 

 $\equiv$ 

- Start root session with splash screen
- 2 Add, subtract, multiply, divide
- Redirect "all" output of ROOT session to temp.out file
- Print out global environments to output.txt
- gROOT, gSystem, gRandom, gPad, gStyle
- List the methods of a class
- Go to \$ROOTSYS/tutorials, then apply .!pwd and pwd()
- 8 Try tab completion with edit("rootlogon.C")
- Change the EDITOR environment and try again
- Change back to earlier directory from \$ROOTSYS/tutorials
- Create class TPoint and print its' detail information
- Set and print the variables in "for" loop inside ROOT session
- Dump the object member values
- 14 Unnamed and named script : first. C vs rootlogon. C
- Loading, unloading, running, compiling and compile+run
- 

 $\mathcal{A} \otimes \mathcal{A} \rightarrow \mathcal{A} \otimes \mathcal{B} \rightarrow \mathcal{A} \otimes \mathcal{B} \rightarrow \mathcal{A} \otimes \mathcal{B} \rightarrow \mathcal{B} \otimes \mathcal{B}$ 

- Start root session with splash screen
- 2 Add, subtract, multiply, divide
- Redirect "all" output of ROOT session to temp.out file
- Print out global environments to output.txt
- gROOT, gSystem, gRandom, gPad, gStyle
- List the methods of a class
- Go to \$ROOTSYS/tutorials, then apply .!pwd and pwd()
- 8 Try tab completion with edit("rootlogon.C")
- Change the EDITOR environment and try again
- Change back to earlier directory from \$ROOTSYS/tutorials
- Create class TPoint and print its' detail information
- Set and print the variables in "for" loop inside ROOT session
- Dump the object member values
- 14 Unnamed and named script : first. C vs rootlogon. C
- Loading, unloading, running, compiling and compile+run
	-

 $\mathbf{A} \equiv \mathbf{A} + \mathbf{A} + \mathbf{B} + \mathbf{A} + \mathbf{B} + \mathbf{A} + \mathbf{B} + \mathbf{A} + \mathbf{B} + \mathbf{A} + \mathbf{B} + \mathbf{A} + \mathbf{B} + \mathbf{A} + \mathbf{B} + \mathbf{A} + \mathbf{B} + \mathbf{A} + \mathbf{B} + \mathbf{A} + \mathbf{B} + \mathbf{A} + \mathbf{B} + \mathbf{A} + \mathbf{B} + \mathbf{A} + \mathbf{B} + \mathbf{A} + \mathbf{B} + \mathbf{A} + \math$ 

- **1** Start root session with splash screen
- 2 Add, subtract, multiply, divide
- **3** Redirect "all" output of ROOT session to temp.out file
- 4 Print out global environments to output.txt
- 5 gROOT, gSystem, gRandom, gPad, gStyle
- **6** List the methods of a class
- 7 Go to \$ROOTSYS/tutorials, then apply .!pwd and pwd()
- 8 Try tab completion with edit("rootlogon.C")
- **9** Change the EDITOR environment and try again
- 10 Change back to earlier directory from \$ROOTSYS/tutorials
- **11** Create class TPoint and print its' detail information
- 12 Set and print the variables in "for" loop inside ROOT session
- **18** Dump the object member values
- 14 Unnamed and named script : first.C vs rootlogon.C
- 15 Loading, unloading, running, compiling and compile+run
- **16** Compile in debug or optimized mode and  $+/+$

 $\mathbf{E} = \mathbf{A} \in \mathbf{F} \times \mathbf{A} \in \mathbf{F} \times \mathbf{A} \oplus \mathbf{F} \times \mathbf{A} \oplus \mathbf{F}$ 

### 17 Write a class in a macro and run that prints "hello World"

- 18 How do you know the working directory inside macro?
- 19 Where can you find earlier commands that have been applied during ROOT
- 20 What is virtual function ? How to implement that in class ?
- 21 How to create abstract base class?
- 22 Write code to create memory on stack and on heap
- 23 Write an example memory leak code
- 
- 
- 

- 17 Write a class in a macro and run that prints "hello World"
- **18** How do you know the working directory inside macro?
- 19 Where can you find earlier commands that have been applied during ROOT
- 20 What is virtual function ? How to implement that in class ?
- 21 How to create abstract base class?
- 22 Write code to create memory on stack and on heap
- 23 Write an example memory leak code
- 
- 
- 

- 17 Write a class in a macro and run that prints "hello World"
- **18** How do you know the working directory inside macro?
- 19 Where can you find earlier commands that have been applied during ROOT session ?
- 20 What is virtual function ? How to implement that in class ?
- 21 How to create abstract base class?
- 22 Write code to create memory on stack and on heap
- 23 Write an example memory leak code
- 
- 
- 

- 17 Write a class in a macro and run that prints "hello World"
- **18** How do you know the working directory inside macro?
- 19 Where can you find earlier commands that have been applied during ROOT session ?
- 20 What is virtual function ? How to implement that in class ?
- 21 How to create abstract base class?
- 22 Write code to create memory on stack and on heap
- 23 Write an example memory leak code
- 
- 
- 

- 17 Write a class in a macro and run that prints "hello World"
- **18** How do you know the working directory inside macro?
- 19 Where can you find earlier commands that have been applied during ROOT session ?
- 20 What is virtual function ? How to implement that in class ?
- 21 How to create abstract base class?
- 22 Write code to create memory on stack and on heap
- 23 Write an example memory leak code
- 
- 
- 

- 17 Write a class in a macro and run that prints "hello World"
- **18** How do you know the working directory inside macro?
- 19 Where can you find earlier commands that have been applied during ROOT session ?
- 20 What is virtual function ? How to implement that in class ?
- 21 How to create abstract base class?
- 22 Write code to create memory on stack and on heap
- 23 Write an example memory leak code
- 
- 
- 

- 17 Write a class in a macro and run that prints "hello World"
- **18** How do you know the working directory inside macro?
- 19 Where can you find earlier commands that have been applied during ROOT session ?
- 20 What is virtual function ? How to implement that in class ?
- 21 How to create abstract base class?
- 22 Write code to create memory on stack and on heap
- 23 Write an example memory leak code
- 
- 
- 

- 17 Write a class in a macro and run that prints "hello World"
- **18** How do you know the working directory inside macro?
- 19 Where can you find earlier commands that have been applied during ROOT session ?
- 20 What is virtual function ? How to implement that in class ?
- 21 How to create abstract base class?
- 22 Write code to create memory on stack and on heap
- 23 Write an example memory leak code
	- How to compile macro containing ROOT classes using  $g++$ ?
	-
	-

 $\mathcal{A} \otimes \mathcal{A} \rightarrow \mathcal{A} \otimes \mathcal{B} \rightarrow \mathcal{A} \otimes \mathcal{B} \rightarrow \mathcal{A} \otimes \mathcal{B} \rightarrow \mathcal{B} \otimes \mathcal{B}$ 

- 17 Write a class in a macro and run that prints "hello World"
- **18** How do you know the working directory inside macro?
- 19 Where can you find earlier commands that have been applied during ROOT session ?
- 20 What is virtual function ? How to implement that in class ?
- 21 How to create abstract base class?
- 22 Write code to create memory on stack and on heap
- 23 Write an example memory leak code
- How to compile macro containing ROOT classes using  $g++$ ?
- Spot the memory leak in the code that you have written before.
- 

 $\mathbf{A} \equiv \mathbf{A} + \mathbf{A} + \mathbf{B} + \mathbf{A} + \mathbf{B} + \mathbf{A} + \mathbf{B} + \mathbf{A} + \mathbf{B} + \mathbf{A} + \mathbf{B} + \mathbf{A} + \mathbf{B} + \mathbf{A} + \mathbf{B} + \mathbf{A} + \mathbf{B} + \mathbf{A} + \mathbf{B} + \mathbf{A} + \mathbf{B} + \mathbf{A} + \mathbf{B} + \mathbf{A} + \mathbf{B} + \mathbf{A} + \mathbf{B} + \mathbf{A} + \mathbf{B} + \mathbf{A} + \math$ 

- 17 Write a class in a macro and run that prints "hello World"
- **18** How do you know the working directory inside macro?
- 19 Where can you find earlier commands that have been applied during ROOT session ?
- 20 What is virtual function ? How to implement that in class ?
- 21 How to create abstract base class?
- 22 Write code to create memory on stack and on heap
- 23 Write an example memory leak code
- How to compile macro containing ROOT classes using  $g++$ ?
- Spot the memory leak in the code that you have written before.
- What is code profiling ? How does it help to improve your code ?

 $\mathbf{A} \equiv \mathbf{A} + \mathbf{A} + \mathbf{B} + \mathbf{A} + \mathbf{B} + \mathbf{A} + \mathbf{B} + \mathbf{A} + \mathbf{B} + \mathbf{A} + \mathbf{B} + \mathbf{A} + \mathbf{B} + \mathbf{A} + \mathbf{B} + \mathbf{A} + \mathbf{B} + \mathbf{A} + \mathbf{B} + \mathbf{A} + \mathbf{B} + \mathbf{A} + \mathbf{B} + \mathbf{A} + \mathbf{B} + \mathbf{A} + \mathbf{B} + \mathbf{A} + \mathbf{B} + \mathbf{A} + \math$ 

### Tree

- Arrange different types of objects and data types in single place.
- Formatted in such way such that accessing the entries is fast.
- While written to disk uses less disk resource

イロト (御) イミト (毛) 一毛

- 1 In case multiple files are opened, how the object can be written in the first file instead of last ?
- 2 In which case the input ROOT file can be closed while you are still using the object stored into that file ?
- 3 Write/read the event tree to/from ROOT file
- 4 Now scan tree.root for fNtrack and fNvertex in ROOT session
- 5 Next scan tree.root for fNTracks->fPx and fNvertex in ROOT session
- 6 Draw fNTracks->fPx from tree.root in ROOT session using tree->Draw("")
- 7 Draw fNTracks->fPx vs fNTracks->fPz from tree.root in ROOT session
- 8 Draw fNTracks->fPx vs fNTracks->fPz for (fNvertex>5) in ROOT session
- Copy the tree.root of above example into tree1.root, tree2.root and tree3.root and read all three files using TChain in a macro.

 $\mathcal{A} \otimes \mathcal{A} \rightarrow \mathcal{A} \otimes \mathcal{B} \rightarrow \mathcal{A} \otimes \mathcal{B} \rightarrow \mathcal{A} \otimes \mathcal{B} \rightarrow \mathcal{B} \otimes \mathcal{B}$ 

### Analysis Tutorial

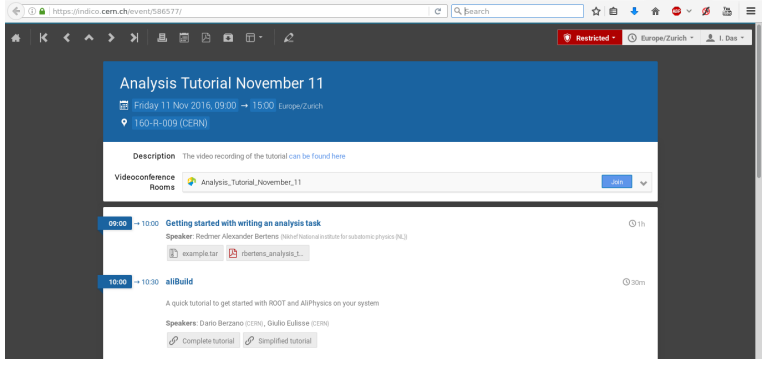

### <https://indico.cern.ch/event/586577/>

■ Or Open  $http://alice-collaboration.web.cern.ch/ → Analysis → Tutorial$  $http://alice-collaboration.web.cern.ch/ → Analysis → Tutorial$ **Download the example.tar** 

K ロ ▶ K @ ▶ K 동 ▶ K 동 ▶ │ 동 │

# <span id="page-32-0"></span>THANK YOU

Indranil Das  $-$  [\(C++\) ROOT & ALICE Data Analysis \(++ More ??!!\)](#page-0-0) 9/9

K ロ ▶ K @ ▶ K 동 ▶ K 동 ▶ │ 동 │